## Manage Salaries

Last Modified on 06/16/2023 2:54 pm MD7

To Enter a Salary:

Go to **Employees** in the Menu Bar

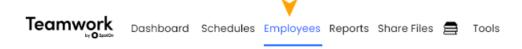

Find the employee in the list and click Edit

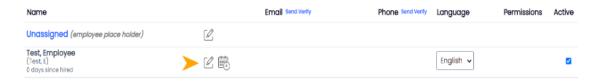

Select the Salary / Wages tab

## **Edit Profile for Employee Test**

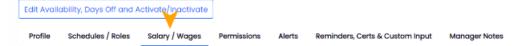

Enter Annual Salary, Start Date, press Add Wage/Salary Button

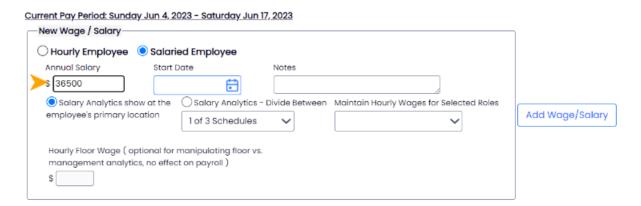

Enter Annual Salary, Start Date, press Add Wage/Salary Button

Related Article: Salaries and Analytics

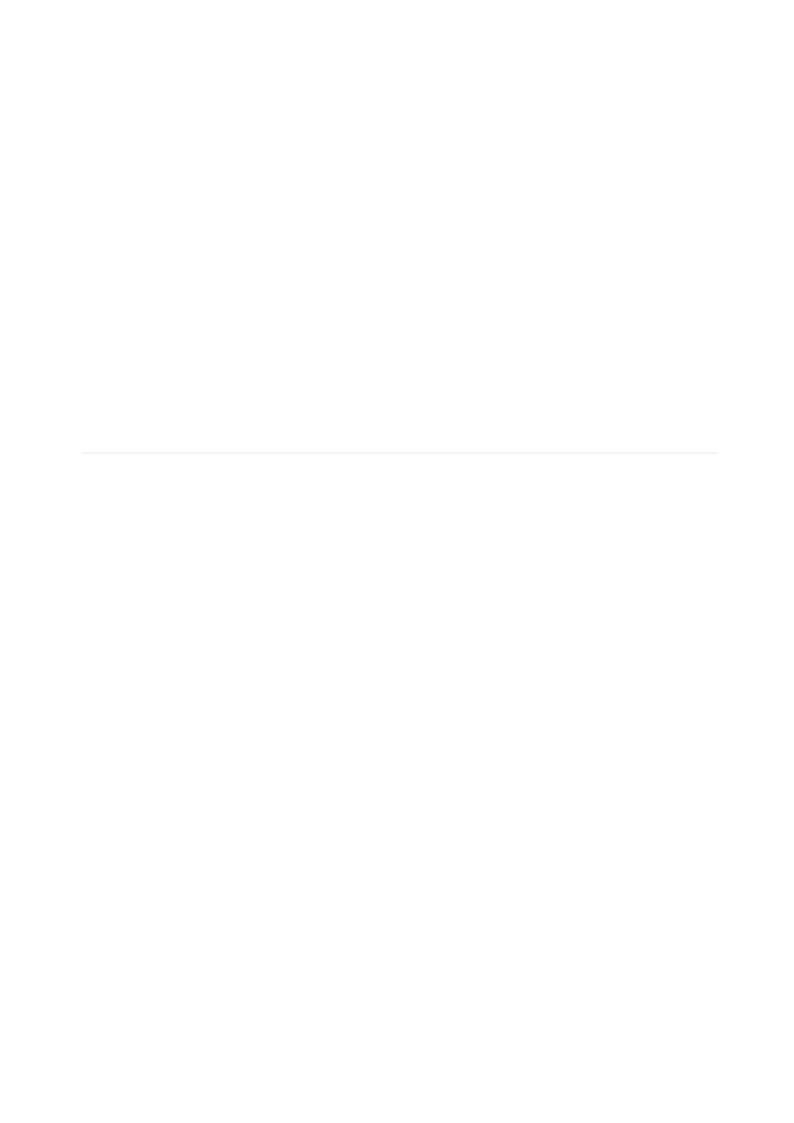